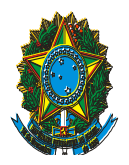

**MINISTÉRIO DA FAZENDA** Conselho Administrativo de Recursos Fiscais

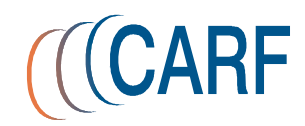

## PORTARIA CARF Nº 1, DE 29 DE JANEIRO DE 2015.

Define perfis aplicáveis aos usuários do e-Processo no âmbito do CARF, autorizadores e a forma de cadastramento.

O PRESIDENTE DO CONSELHO ADMINISTRATIVO DE RECURSOS FISCAIS - CARF, no uso de suas atribuições e tendo em vista as disposições constantes da Portaria SRF nº 450, de 28 de abril de 2004, Portaria RFB/Cotec nº 13, de 17 de março

Art. 1º Os perfis aplicáveis aos usuários do e-PROCESSO, no âmbito do CARF, são os previstos no Anexo I a esta Portaria.

de 2010 e Portaria RFB/CODAC nº 118, de 17 de dezembro de 2014, resolve:

§ 1º As solicitações de perfil serão efetuadas por meio de formulários padronizados denominados "CADASTRAMENTO INICIAL DE USUÁRIO" e "ATUALIZAÇÃO DE USUÁRIO", estabelecidos pela Secretária da Receita Federal do Brasil (RFB).

§ 2º Os perfis de que trata o § 1º serão autorizados pelo:

I – Presidente do CARF ou seu substituto no caso dos perfis EPRO ARQUIVO, EPRO PROCESSO SIGILOSO e EPRO CONFIGURADOR DE UNIDADE;

II – Coordenador-Geral de Arrecadação e Cobrança da RFB, ou seu substituto, no caso dos perfis EPRO ADMINISTRADO, EPRO ADM TP UNIDADE e EPRO INTEGRAÇÃO SITIO CARF;

III – Chefe imediato nos demais casos.

Art. 2º Os perfis de usuários e os critérios para sua habilitação para acesso ao Sistema e-PROCESSO, no ambiente de produção, são os descritos no Anexo II a esta Portaria.

Art. 3º As transações permitidas em cada perfil são as previstas no Anexo III a esta Portaria.

Art. 4º A configuração da unidade, o cadastramento de equipes e de atividades no e-PROCESSO serão efetuados com base em Portaria do Presidente do CARF.

Parágrafo único. O cadastramento de usuários nas equipes de que trata o **caput** será efetuado com base em Portaria CARF de localização de pessoal e de Conselheiro.

Art. 5º O Presidente do CARF poderá, por necessidade do serviço, designar perfil para usuário de forma distinta do estabelecido no Anexo I de que trata o art. 1º.

Art. 6º Esta Portaria entra em vigor na data de sua publicação em Boletim de Serviço do CARF.

> (Assinado digitalmente) CARLOS ALBERTO FREITAS BARRETO

# **ANEXO I**

# **PERFIS POR FUNÇÕES, CONSELHEIROS, SERVIDORES E EMPREGADOS**

## **I - Área de Julgamento:**

### **a) Presidente da CSRF e Presidentes de Seção Perfis:**

- EPRO-CONSULTA consulta, copia e imprime documentos e processos em nível nacional e consulta configuração das equipes das unidades
- EPRO-FLUXO TRABALHO todas as funcionalidades na equipe e consulta em nível nacional
- EPRO-EXCLUSÃO DOC exclui documentos mediante termo de desentranhamento EPRO-TORNAR PRO FIS – tornar o processo físico em digital e vice-versa
- EPRO-GERENCIAL DA UNIDADE visualiza gerenciais e processos da unidade administrativa
- EPRO-GERENCIAL NACIONAL visualiza qualquer processo da RFB, CARF e PGFN
- EPRO-DIGITALIZADOR digitalizar e anexar documentos ao processo
- EPRO-CONFIGURADOR DE UNIDADE permite configurar usuários nas unidades

## **b) Presidentes de Câmara Perfis:**

- EPRO-FLUXO TRABALHO todas as funcionalidades na equipe e consulta em nível nacional
- EPRO-EXCLUSÃO DOC exclui documentos mediante termo de desentranhamento
- EPRO-TORNAR PRO FIS tornar o processo físico em digital e vice-versa
- EPRO-GERENCIAL DA UNIDADE visualiza gerenciais e processos da unidade administrativa
- EPRO-GERENCIAL NACIONAL visualiza qualquer processo da RFB, CARF e PGFN
- EPRO-DIGITALIZADOR digitalizar e anexar documentos ao processo

## **c) Presidentes de Turma Perfil:**

 EPRO-FLUXO TRABALHO – todas as funcionalidades na equipe e consulta em nível nacional

## **d) Chefes de Secretaria de Câmara (Estatutários) Perfis:**

- EPRO-FLUXO TRABALHO todas as funcionalidades na equipe e consulta em nível nacional
- EPRO-EXCLUSÃO DOC exclui documentos mediante termo de desentranhamento
- EPRO-TORNAR PRO FIS tornar o processo físico em digital e vice-versa
- EPRO-DIGITALIZADOR digitalizar e anexar documentos ao processo

## **e) Chefes de Secretaria de Seção (Estatutários) - Perfis:**

- EPRO-CONSULTA consulta, copia e imprime documentos e processos em nível nacional e consulta configuração das equipes das unidades
- EPRO-FLUXO TRABALHO todas as funcionalidades na equipe e consulta em nível nacional
- EPRO-EXCLUSÃO DOC exclui documentos mediante termo de desentranhamento EPRO-TORNAR PRO FIS – tornar o processo físico em digital e vice-versa
- EPRO-GERENCIAL DA UNIDADE visualiza gerenciais e processos da unidade administrativa
- EPRO-GERENCIAL NACIONAL visualiza qualquer processo da RFB, CARF e PGFN
- EPRO-DIGITALIZADOR digitalizar e anexar documentos ao processo
- EPRO-CONFIGURADOR DE UNIDADE permite configurar usuários nas unidades
- EPRO-ARQUIVO permite arquivar e desarquivar processos digitais na Região Fiscal.

## **f) Conselheiros Fazendários Perfil:**

 EPRO-FLUXO TRABALHO– todas as funcionalidades na equipe e consulta em nível nacional

## **g) Conselheiros dos Contribuintes Perfil:**

 EPRO-FLUXO TRABALHO RESTRITO – permite as funcionalidades de trabalho no processo dentro da equipe

## **h) Chefe da Assessoria Técnica e Jurídica Perfis:**

- EPRO-FLUXO TRABALHO todas as funcionalidades na equipe e consulta em nível nacional
- EPRO-EXCLUSÃO DOC exclui documentos mediante termo de desentranhamento
- EPRO-TORNAR PRO FIS tornar o processo físico em digital e vice-versa
- EPRO-DIGITALIZADOR digitalizar e anexar documentos ao processo

# **II – Área de Gestão, Logística, Documentação e Informática**

### **i) Secretário Executivo Perfis:**

- EPRO-FLUXO TRABALHO todas as funcionalidades na equipe e consulta em nível nacional
- EPRO-EXCLSUSÃO DOC exclui documentos mediante termo de desentranhamento
- EPRO-TORNAR PRO FIS tornar o processo físico em digital e vice-versa
- EPRO-GERENCIAL DA UNIDADE visualiza gerenciais e processos da unidade administrativa
- EPRO-GERENCIAL NACIONAL visualiza qualquer processo da RFB, CARF e PGFN
- EPRO-DIGITALIZADOR digitar e anexar documentos ao processo
- EPRO-ADM TP UNIDADE acesso amplo às configurações da unidade e local
- EPRO-CONFIGURADOR DE UNIDADE permite configurar usuários nas unidades

### **j) Chefe de Selog Perfis:**

- EPRO-FLUXO TRABALHO todas as funcionalidades na equipe e consulta em nível nacional
- EPRO-TORNAR PRO FIS tornar o processo físico em digital e vice-versa
- EPRO-DIGITALIZADOR digitalizar e anexar documentos ao processo

## **k) Chefe do Gedorg Perfis:**

- **l) Chefe do Secoj Perfis:**
- EPRO-FLUXO TRABALHO todas as funcionalidades na equipe e consulta em nível nacional
- EPRO-EXCLSUSÃO DOC exclui documentos mediante termo de desentranhamento
- EPRO-TORNAR PRO FIS tornar o processo físico em digital e vice-versa
- EPRO-GERENCIAL DA UNIDADE visualiza gerenciais e processos da unidade administrativa
- EPRO-APURAR GRAU permite apurar a complexidade do processo
- EPRO-DIGITALIZADOR digitalizar e anexar documentos ao processo
- EPRO-ARQUIVO permite arquivar e desarquivar processos digitais na Região Fiscal.
	- **m) Chefe do Sedoc Perfis:**
- EPRO-FLUXO TRABALHO todas as funcionalidades na equipe e consulta em nível nacional
- EPRO-DIGITALIZADOR digitalizar e anexar documentos ao processo

# **n) Chefe do Seinf**

**Perfis:**

- EPRO-FLUXO TRABALHO todas as funcionalidades na equipe e consulta em nível nacional
- EPRO-ADM TP UNIDADE acesso amplo às configurações da unidade e local
- EPRO-GERENCIAL DA UNIDADE visualiza gerenciais e processos da unidade administrativa
- EPRO-GERENCIAL NACIONAL visualiza qualquer processo da RFB, CARF e PGFN

## **III – Suporte e apoio administrativo a todas as áreas**

- **o) Empregados, Terceirizados e Serpro Perfis:**
- EPRO-DIGITALIZADOR digitalizar e anexar documentos ao processo
- EPRO-CONSULTA RESTRITA apenas consulta informações do processo
- EPRO-FLUXO TRAB RESTRITO EQUIPE acesso de trabalho apenas na equipe vinculada
- EPRO-APOIO SESSÃO DE JULGAMENTO dar suporte na sessão de julgamento configurando e agendando eventos

# **p) Estagiários**

**Perfis:**

- EPRO-DIGITALIZADOR digitalizar e anexar documentos ao processo
- EPRO-CONSULTA RESTRITA apenas consulta informações do processo
- EPRO-FLUXO TRAB RESTRITO EQUIPE acesso de trabalho apenas na equipe vinculada

### **ANEXO II**

### **PERFIS DE USUÁRIOS E CRITÉRIOS DE HABILITAÇÃO PARA ACESSO AO E-PROCESSO**

#### **SISTEMA: SIEF-E-PROCESSO.**

DESCRIÇÃO: Sistema de trabalho, gerenciamento e controle de processos na RFB, CARF ePGFN.

SEGMENTO/AMBIENTE: SIEF / PRODUÇÃO.

DESCRIÇÃO SISTEMA/SEGMENTO: Sistema para trabalhar, gerenciar e controlar os processos na RFB, CARF e PGFN.

FORMAS DE ACESSO: Internet (Suíte de aplicativos da RFB - https://eprocesso.receita.fazenda).

BASE DE DADOS: SIEF BRASIL

### **Perfil: EPRO-CONSULTA**

Descrição: Permite, em âmbito nacional, consultar, copiar e imprimir documentos e processos, bem como consultar a configuração das equipes das unidades.

Perfil de Alteração: Não.

Classificação: Operacional.

Permite Usuário Externo: Sim.

Usuários: servidores em exercício no Conselho Administrativo de Recursos Fiscais - CARF, autorizados pela chefia imediata ou seu substituto.

### **Perfil: EPRO-FLUXO TRABALHO.**

Descrição: Permite acesso aos processos da equipe que o usuário é membro, nas funcionalidades que permitem trabalhar os processos. Este perfil também permite a consulta aos processos em nível nacional (perfil consulta).

Perfil de Alteração: Sim.

Classificação: Operacional.

Permite Usuário Externo: Sim.

Usuários: servidores em exercício no Conselho Administrativo de Recursos Fiscais - CARF, autorizados pela chefia imediata ou seu substituto.

#### **Perfil: EPRO-EXCLUSÃO DOC.**

Descrição: Permite a exclusão de documento já convalidado e paginado ao processo, mediante termo de desentranhamento.

Perfil de Alteração: Sim.

Classificação: Operacional.

Permite Usuário Externo: Sim.

Usuários: servidores em exercício no Conselho Administrativo de Recursos Fiscais - CARF, autorizados pela chefia imediata ou seu substituto.

#### **Perfil: EPRO-TORNAR PROC FIS.**

Descrição: Permite tornar físico o processo digital, excluindo-o do fluxo de atividades e retornando o seu controle de movimentação ao Sief Processo. Se a unidade já estiver

trabalhando com o módulo papel, o processo permanece sob controle do e-Processo, alterando apenas a sua natureza, neste caso permite também a conversão de um processo papel em digital ou híbrido.

Perfil de Alteração: Sim.

Classificação: Operacional.

Permite Usuário Externo: Sim.

Usuários: servidores em exercício no Conselho Administrativo de Recursos Fiscais - CARF, autorizados pela chefia imediata ou seu substituto.

#### **Perfil: EPRO-GERENCIAL UNIDADE.**

Descrição: Permite visualização dos gerenciais e dos processos da unidade administrativa. Perfil de Alteração: Não.

Classificação: Gerencial.

Permite Usuário Externo: Sim.

Usuários: servidores em exercício no Conselho Administrativo de Recursos Fiscais - CARF, autorizados pela chefia imediata ou seu substituto.

#### **Perfil: EPRO-GERENCIAL REGIÃO FISCAL.**

Descrição: Permite visualização dos gerenciais e dos processos das unidades administrativas da Região Fiscal.

Perfil de Alteração: Não.

Classificação: Gerencial.

Permite Usuário Externo: Sim.

Usuários: servidores em exercício no Conselho Administrativo de Recursos Fiscais - CARF, autorizados pela chefia imediata ou seu substituto.

### **Perfil: EPRO-GERENCIAL NACIONAL.**

Descrição: Permite visualização dos gerenciais e dos processos das unidades administrativas do CARF

Perfil de Alteração: Não.

Classificação: Gerencial.

Permite Usuário Externo: Sim.

Usuários: servidores em exercício no Conselho Administrativo de Recursos Fiscais - CARF, autorizados pela chefia imediata ou seu substituto.

### **Perfil: EPRO-BLOQUEIO MOV.**

Descrição: Permite bloquear a movimentação do processo no comprot e admite que o processo papel se comporte e seja movimentado dentro da unidade como se fosse digital. Inibe a movimentação para fora da unidade, enquanto a movimentação estiver bloqueada. Perfil de Alteração: Sim.

Classificação: Operacional.

Permite Usuário Externo: Sim.

Usuários: servidor em exercício no Conselho Administrativo de Recursos Fiscais - CARF, autorizados pela chefia imediata ou seu substituto.

### **Perfil: EPRO-APURAR GRAU.**

Descrição: Permite definir o grau de complexidade do processo.

Perfil de Alteração: Sim.

Classificação: Operacional.

Permite Usuário Externo: Sim.

Usuários: servidores em exercício no Conselho Administrativo de Recursos Fiscais - CARF, autorizados pela chefia imediata ou seu substituto.

## **Perfil: EPRO-ARQUIVO.**

Descrição: Permite arquivar e desarquivar processos digitais na Região Fiscal.

Perfil de Alteração: Sim.

Classificação: Operacional.

Permite Usuário Externo: Sim.

Usuários: servidores em exercício no CARF autorizados pelo Presidente do CARF ou seu substituto.

## **Perfil: EPRO-DIGITALIZADOR.**

Descrição: Permite digitalizar lotes de documentos, com acesso às funcionalidades do birô local ou de produção. Permite acesso à funcionalidade de importação de arquivos digitalizados de documentos para serem anexados automaticamente ao processo, podendo também convertê-lo em processo híbrido ou digital.

Perfil de Alteração: Sim.

Classificação: Operacional.

Permite Usuário Externo: Sim.

Usuários:

a) Usuários em exercício no Conselho Administrativo de Recursos Fiscais - CARF, autorizados pela chefia imediata ou seu substituto.

b) Terceirizados contratados, prestando serviço no CARF, nas atividades de Atendente, Apoio Administrativo, Auxiliar Administrativo, Secretária, Secretária Executiva, Digitador e Recepcionista, autorizados pelo respectivo chefe imediato ou seu substituto. c) Estagiários prestando estagio no CARF, autorizados pelo respectivo chefe imediato ou

seu substituto.

## **Perfil: EPRO-CONSULTA RESTRITA.**

Descrição: Permite, em âmbito nacional, consultar informações relativas à localização e número do processo.

Perfil de Alteração: Não.

Classificação: Operacional.

Permite Usuário Externo: Sim.

Usuários:

a) Usuários em exercício no Conselho Administrativo de Recursos Fiscais - CARF.

b) Terceirizados contratados, prestando serviço no CARF, nas atividades de Atendente, Apoio Administrativo, Auxiliar Administrativo, Secretária, Secretária Executiva, Digitador e Recepcionista, autorizados pelo respectivo chefe imediato ou seu substituto.

c) Estagiários prestando estagio no CARF, autorizados pelo respectivo chefe imediato ou seu substituto.

d) Usuários lotados em órgãos externos, de acordo com convênios celebrados peloCARF, com previsão de acesso às informações e nos termos dos respectivos convênios, autorizados pela respectiva chefia da unidade ou seu substituto.

### **Perfil: EPRO-CONFIGURADOR DE UNIDADE.**

Descrição: Permite configurar unidades e delegar poder de configuração a usuários configuradores de equipes. Permite configurar as unidades vinculadas, configurar e ativar birô local (de cada equipe) e de produção. Permite ceder servidores lotados na unidade para ser cadastrado e trabalhar processos digitais em equipes de outras unidades.

Perfil de Alteração: Sim.

Classificação: Operacional.

Permite Usuário Externo: Sim.

Usuários: servidores em exercício no CARF, autorizados pelo Presidente do CARF ou seu substituto.

### **Perfil: EPRO-PROCESSO SIGILOSO.**

Descrição: Permite movimentação, desarquivamento e redistribuição de processo sigiloso a usuário alocado na equipe em que se encontra o processo. Permite converter em sigiloso, um processo definido como não sigiloso, mediante justificativa mantida no histórico do processo. Trata-se de um perfil crítico, recomendado a no máximo 2 usuários por unidade. Perfil de Alteração: Sim.

Classificação: Operacional.

Permite Usuário Externo: Sim.

Usuários: servidores em exercício no CARF, autorizados pelo Presidente do CARF ou seu substituto.

## **Perfil: EPRO-ADMINISTRADOR.**

Descrição: Permite acesso ao menu de Administrador com funcionalidade para definir a priorização máxima a ser atribuída aos processos em âmbito nacional, em conformidade com a legislação. Permite acesso ao cadastramento e à manutenção das atividades em geral; criação de unidades; definição de uso do módulo digital ou papel; configuração dos perfis ADM TIPO UNIDADE e CONFIGURADOR DE UNIDADE.

Perfil de Alteração: Sim.

Classificação: Gerencial.

Permite Usuário Externo: Sim.

Usuários:

a) Usuários que atendam cumulativamente aos seguintes requisitos:

a.1) Servidores em exercício no Conselho Administrativo de Recursos Fiscais - CARF; e b.2) autorizados pelo: COORDENADOR(A)-GERAL - OC - CODAC COORDENAÇÃO-GERAL DE ARRECADAÇÃO E COBRANÇA ou seu substituto OU Gestores do Sistema.

### **Perfil: EPRO-ADM TP UNIDADE.**

Descrição: Permite associar as atividades padronizadas pelo administrador nacional ao tipo de unidade que está sendo configurada; permite associar funcionalidades às atividades, criar ocorrências, configurar pauta e gerar calendário para a unidade que está sendo configurada. Permite acesso a todas as funcionalidades do Menu Configuração/Tipo de Unidade e ao Menu/Configuração/Local.

Perfil de Alteração: Sim.

Classificação: Gerencial.

Permite Usuário Externo: Sim.

Usuários:

a) Usuários que atendam cumulativamente aos seguintes requisitos:

a.1) Servidores em exercício no Conselho Administrativo de Recursos Fiscais - CARF; e a.2) autorizados pelo: COORDENADOR(A)-GERAL - OC - CODAC - COORDENAÇÃO-GERAL DE ARRECADAÇÃO E COBRANÇA ou seu substituto OU Gestores do Sistema.

## **Perfil: EPRO-INTEGRACAO SITIO CARF.**

Descrição: Permite o envio de informações do e-Processo para o Sitio do CARF. Perfil de Alteração: Sim.

Classificação: Operacional.

Permite Usuário Externo: Não.

Usuários:

a) Usuários que atendam cumulativamente aos seguintes requisitos:

a.1) Usuários internos de aplicação do sistema e-Processo ; e

a.2) autorizados pelo: COORDENADOR(A)-GERAL - OC - CODAC - COORDENAÇÃO-GERAL DE ARRECADAÇÃO E COBRANÇA ou seu substituto OU Gestores do Sistema.

## **Perfil: EPRO-FLUXO TRAB RESTRITO.**

Descrição: Permite acesso aos processos da equipe que o usuário é membro nas funcionalidades que permitem trabalhar os processos vinculados ou não funcionalidades de sessão de julgamento. Neste perfil, a consulta a processos está restrita aos processos da equipe de trabalho do usuário.

Perfil de Alteração: Sim.

Classificação: Operacional.

Permite Usuário Externo: Sim.

Usuários: conselheiros Representantes do Contribuinte, em exercício no Conselho Administrativo de Recursos Fiscais - CARF, autorizados pela chefia imediata ou seu substituto.

## **Perfil: EPRO-FLUXO TRAB RESTRITO EQUIPE.**

Descrição: Permite acesso aos processos da equipe que o usuário é membro nas funcionalidades que permitem trabalhar os processos. Neste perfil, a consulta a processos está restrita aos processos da equipe de trabalho do usuário.

Perfil de Alteração: Sim.

Classificação: Operacional.

Permite Usuário Externo: Sim.

Usuários:

a) Usuários em exercício no Conselho Administrativo de Recursos Fiscais - CARF, autorizados pela chefia imediata ou seu substituto.

b) Terceirizados contratados, prestando serviço no CARF, nas atividades de Atendente, Apoio Administrativo, Auxiliar Administrativo, Secretária, Secretária Executiva, Digitador e Recepcionista, autorizados pelo respectivo chefe imediato ou seu substituto.

c) Estagiários prestando estagio no CARF, autorizados pelo respectivo chefe imediato ou seu substituto.

## **Perfil: EPRO-APOIO SESSÃO DE JULGAMENTO.**

Descrição: Permite apoiar o presidente de uma sessão de julgamento na configuração, agendamento e registro de eventos e resultados da sessão de julgamento.

Perfil de Alteração: Sim.

Classificação: Operacional.

Permite Usuário Externo: Sim.

Usuários:

a) Usuários em exercício no Conselho Administrativo de Recursos Fiscais - CARF, autorizados pela chefia imediata ou seu substituto.

b) Terceirizados contratados, prestando serviço no CARF, nas atividades de Atendente, Apoio Administrativo, Auxiliar Administrativo, Secretária, Secretária Executiva, Digitador e Recepcionista, autorizados pelo respectivo chefe imediato ou seu substituto.

#### **ANEXO III**

### ANEXO III - TRANSAÇÕES DO SISTEMA E-PROCESSO.

#### ÍNDICE

1 E-PROCESSO 1.1 EPRO-CONSULTA 1.2 EPRO-FLUXO TRABALHO 1.3 EPRO-EXCLUSÃO DOC 1.4 EPRO-TORNAR PROC FIS 1.5 EPRO-GERENCIAL UNIDADE 1.6 EPRO-GERENCIAL REGIÃO FISCAL 1.7 EPRO-GERENCIAL NACIONAL 1.8 EPRO-BLOQUEIO MOV 1.9 EPRO-APURAR GRAU 1.10 EPRO-ARQUIVO 1.11 EPRO-DIGITALIZADOR 1.12EPRO-CONSULTA RESTRITA 1.13 EPRO-CONFIGURADOR DE UNIDADE 1.14 EPRO-PROCESSO SIGILOSO 1.15 EPRO-ADMINISTRADOR 1.16 EPRO-ADM TP UNIDADE 1.17 EPRO-INTEGRACAO SITIO CARF 1.18 EPRO-FLUXO TRAB RESTRITO 1.19 EPRO-FLUXO TRAB RESTRITO EQUIPE 1.20 EPRO-APOIO SESSÃO DE JULGAMENTO

TODOS OS PERFIS SÃO PARA SIEF BRASIL.

# 1.1 EPRO-CONSULTA

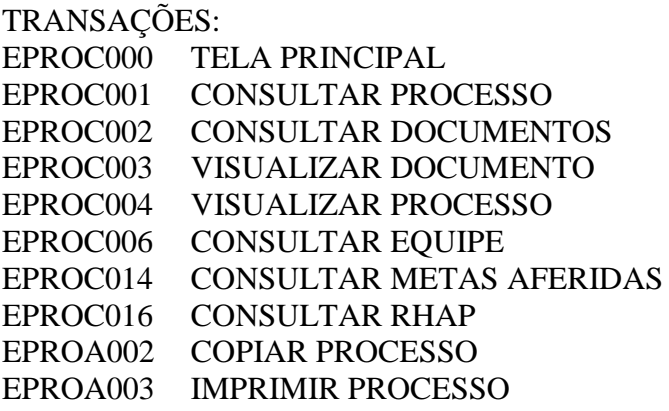

# 1.2 EPRO-FLUXO TRABALHO

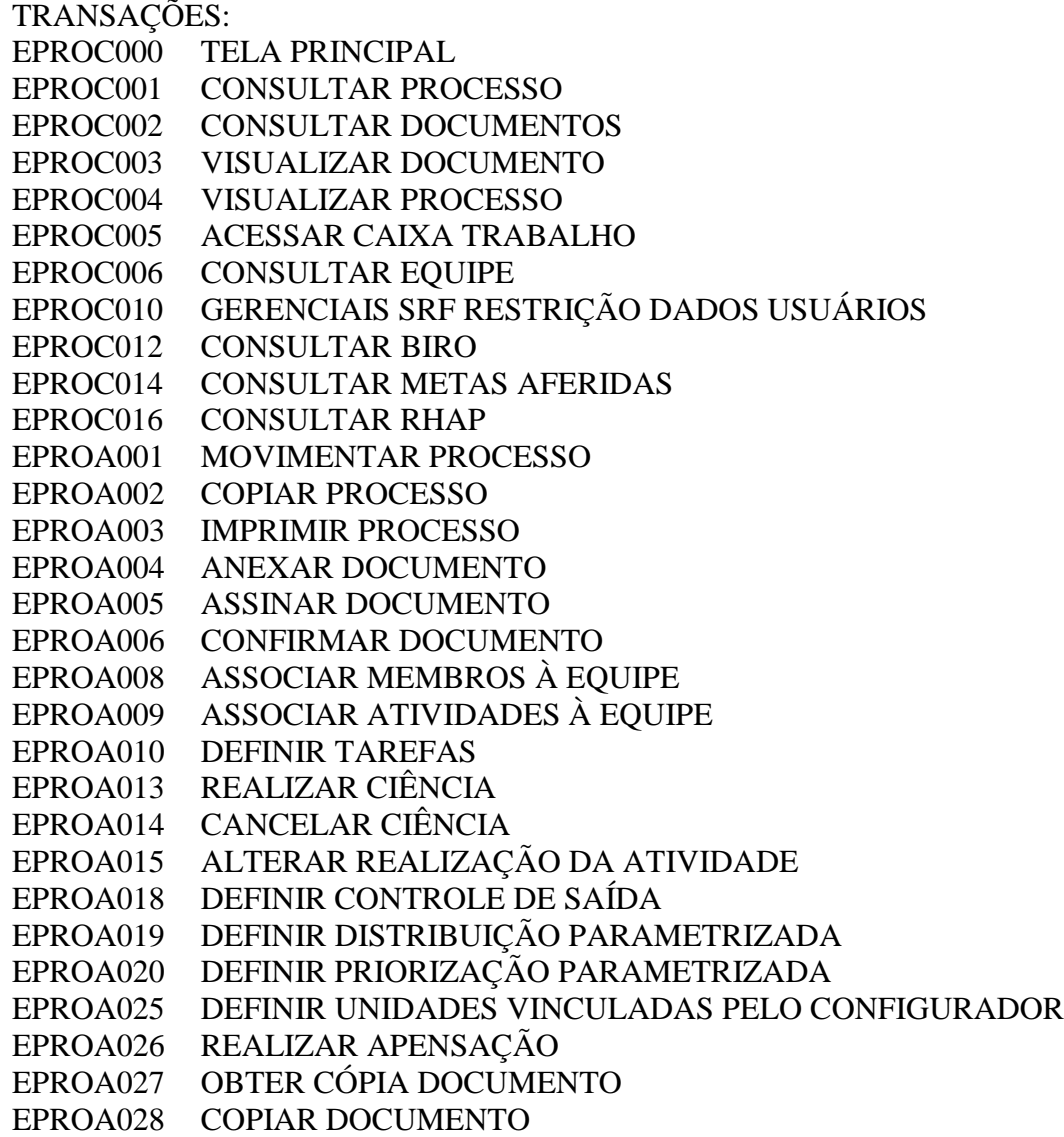

EPROA029 SUBSTITUIR DOCUMENTO MINUTA

EPROA030 ALTERAR TAREFA PROCESSO

EPROA031 CONFIGURAR BIRO LOCAL

EPROA036 CONFIGURAR LOCALIZAÇÃO PROCESSO FÍSICO

EPROA038 CANCELAR MOVIMENTAÇÃO

EPROA039 CANCELAR DISTRIBUIÇÃO

EPROA040 CONFIRMAR MOVIMENTAÇÃO

EPROA041 CONFIRMAR DISTRIBUIÇÃO

EPROA047 SORTEIO MANUAL DE PROCESSOS

EPROA048 MANTER LOCALIZAÇÃO PROCESSO FÍSICO

EPROA049 ALTERAR OCORRÊNCIA PROCESSO

EPROA050 IMPRIMIR TERMO RECEBIMENTO PROC. FÍSICO

EPROA052 ALTERAR TIPO DE DOCUMENTO

EPROA053 SOLICITAR ENVIO DO PROCESSO FÍSICO

EPROA054 ATENDER SOLICITAÇÕES ENVIO PROC. FÍSICO

EPROA055 MANTER LOTES DE PROCESSOS

EPROA059 CONFIGURAR PAUTA

EPROA060 CONFIGURAR CALENDÁRIO

EPROA061 INDICAR PROCESSO PAUTA

EPROA062 GERAR PAUTA

EPROA064 REGISTRAR EVENTOS E RESULTADOS DA SESSÃO DE JULGAMENTO

EPROA065 REGISTRAR PROVIDÊNCIA

EPROA067 CONFIGURAR CRITÉRIOS DE FILTRO

EPROA069 ALTERAR VOLUME PROCESSO COMPROT

EPROA070 GERENCIAR RHAP

EPROA077 PREENCHER FRA

EPROA092 PAUTAR PROCESSOS

EPROA095 PREENCHER META

EPROA096 REGISTRAR QUESTIONAMENTO

EPROA098 MANTER VISÃO GERENCIAL

EPROA099 IMPORTAR PROCESSO ELETRÔNICO

EPROA105 INFORMAR RESULTADO DE ADMISSIBILIDADE

EPROA106 CONSULTAR SIGILO DO PROCESSO

EPROA107 CADASTRAR PROCESSO DOSSIÊ

EPROA108 VINCULAR PROCESSO DOSSIÊ

EPROA111 GERENCIAR FRA

EPROA112 AUTENTICAR DOCUMENTO DA SJD

EPROA113 SOLICITAR JUNTADA DE DOCUMENTO DIRETA AO PROCESSO

EPROC017 CONSULTAR SOLICITAÇÃO DE JUNTADA DIRETA AO PROCESSO

EPROA114 CONFIGURAR CAIXA TRABALHO PARA UNIDADE

1.3 EPRO-EXCLUSÃO DOC TRANSAÇÕES: EPROC000 TELA PRINCIPAL EPROA011 EXCLUIR DOCUMENTO

#### 1.4 EPRO-TORNAR PROC FIS

TRANSAÇÕES:

EPROC000 TELA PRINCIPAL

EPROA012 TORNAR PROCESSO FÍSICO

EPROA042 TORNAR PROCESSO DIGITAL

### 1.5 EPRO-GERENCIAL UNIDADE

#### TRANSAÇÕES

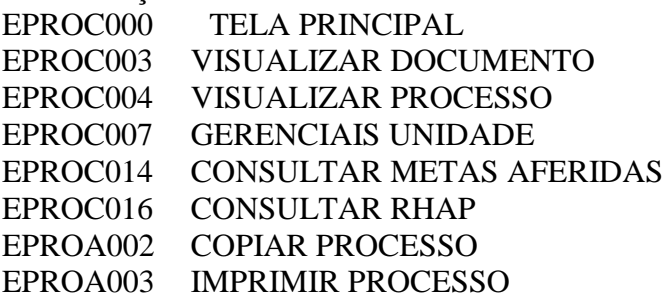

### 1.6 EPRO-GERENCIAL REGIÃO FISCAL

### **TRANSACÕES**

EPROC000 TELA PRINCIPAL

EPROC003 VISUALIZAR DOCUMENTO

EPROC004 VISUALIZAR PROCESSO

EPROC008 GERENCIAIS REGIÃO FISCAL

EPROA002 COPIAR PROCESSO

EPROA003 IMPRIMIR PROCESSO

#### 1.7 EPRO-GERENCIAL NACIONAL TRANSAÇÕES:

EPROC000 TELA PRINCIPAL

EPROC003 VISUALIZAR DOCUMENTO

EPROC004 VISUALIZAR PROCESSO

EPROC009 GERENCIAIS NACIONAL

EPROC014 CONSULTAR METAS AFERIDAS

EPROC016 CONSULTAR RHAP

EPROA002 COPIAR PROCESSO

EPROA003 IMPRIMIR PROCESSO

EPROA111 GERENCIAR FRA

EPROA070 GERENCIAR RHAP

### 1.8 EPRO-BLOQUEIO MOV TRANSAÇÕES: EPROA037 BLOQUEAR MOVIMENTAÇÃO

1.9 EPRO-APURAR GRAU TRANSAÇÕES:

EPROA056 APURAR GRAU DE COMPLEXIDADE EPROA097 MANTER QUESTIONAMENTO

1.10 EPRO-ARQUIVO TRANSAÇÕES: EPROA034 MANIPULAR ARQUIVOS

1.11 EPRO-DIGITALIZADOR

TRANSAÇÕES:

EPROC000 TELA PRINCIPAL

EPROA035 DIGITALIZAR

EPROA100 IMPORTAR DOCUMENTOS

EPROA112 AUTENTICAR DOCUMENTO DA SJD

EPROA113 SOLICITAR JUNTADA DE DOCUMENTO DIRETA AO PROCESSO

EPROC017 CONSULTAR SOLICITAÇÃO DE JUNTADA DIRETA AO PROCESSO

1.12 EPRO-CONSULTA RESTRITA

TRANSAÇÕES:

EPROC000 TELA PRINCIPAL EPROC001 CONSULTAR PROCESSO

1.13 EPRO-CONFIGURADOR DE UNIDADE

TRANSAÇÕES:

EPROC011 CONFIGURAR UNIDADE

EPROC014 CONSULTAR METAS AFERIDAS

EPROC016 CONSULTAR RHAP

EPROA007 CADASTRAR EQUIPES

EPROA008 ASSOCIAR MEMBROS À EQUIPE

EPROA009 ASSOCIAR ATIVIDADES À EQUIPE

EPROA010 DEFINIR TAREFAS

EPROA025 DEFINIR UNIDADES VINCULADAS PELO CONFIGURADOR

EPROA031 CONFIGURAR BIRO LOCAL

EPROA032 CONFIGURAR BIRO PRODUÇÃO

EPROA033 LOTAÇÃO TEMPORÁRIA

EPROA036 CONFIGURAR LOCALIZAÇÃO PROCESSO FÍSICO

EPROA059 CONFIGURAR PAUTA

EPROA063 MANTER REUNIÃO

EPROA070 GERENCIAR RHAP

EPROA103 CONFIGURAR NÚMERO DA DECISÃO

EPROA111 GERENCIAR FRA

EPROA114 CONFIGURAR CAIXA TRABALHO PARA UNIDADE

1.14 EPRO-PROCESSO SIGILOSO

TRANSAÇÕES

EPROA102 DEFINIR SIGILO POR PROCESSO

1.15 EPRO-ADMINISTRADOR

TRANSAÇÕES: EPROC000 TELA PRINCIPAL EPROC001 CONSULTAR PROCESSO EPROC002 CONSULTAR DOCUMENTOS EPROC003 VISUALIZAR DOCUMENTO EPROC004 VISUALIZAR PROCESSO EPROC006 CONSULTAR EQUIPE EPROA007 CADASTRAR EQUIPES EPROA008 ASSOCIAR MEMBROS À EQUIPE EPROA009 ASSOCIAR ATIVIDADES À EQUIPE EPROA010 DEFINIR TAREFAS EPROC014 CONSULTAR METAS AFERIDAS EPROC016 CONSULTAR RHAP EPROC018 CONSULTAR AGENDAMENTOS DO GRAU PASSIVO EPROA002 COPIAR PROCESSO EPROA003 IMPRIMIR PROCESSO EPROA006 CONSULTAR EQUIPE EPROA021 DEFINIR PRIORIZAÇÃO PARAMETRIZADA MÁXIMA EPROA022 CONFIGURAR ATIVIDADE EPROA023 CONFIGURAR EQUIPES FORMAIS EPROA024 DEFINIR UNIDADES VINCULADAS PELO ADMINISTRADOR EPROA025 DEFINIR UNIDADES VINCULADAS PELO CONFIGURADOR EPROA033 LOTAÇÃO TEMPORÁRIA EPROA043 MANTER OCORRÊNCIAS EPROA046 MIGRAR EQUIPE COMPROT EPROA051 ASSOCIAR FUNCIONALIDADES A ATIVIDADES EPROA057 MANTER ACT ORGAO EPROA058 MANTER ACT EPROA059 CONFIGURAR PAUTA EPROA066 CONFIGURAR LOCALIZAÇÃO DO PROCESSO FÍSICO EPROA068 CONFIGURAR CAIXA TRABALHO PARA TIPO DE UNIDADE EPROA070 GERENCIAR RHAP EPROA073 CONFIGURAR CÓDIGO RHAP EPROA075 CONFIGURAR RHAP EPROA078 CONFIGURAR METAS EPROA079 CONFIGURAR COEFICIENTE META EPROA081 MANTER RESULTADO DE JULGAMENTO EPROA086 MANTER FICHA DE QUESITO EPROA087 CONFIGURAR MOTIVO EXONERAÇÃO EPROA088 INFORMAR RESULTADO POR QUESTIONAMENTO EPROA089 MANTER CONFIGURAÇÃO QUESTIONAMENTO EPROA090 CONFIGURAR TIPO DE UNIDADE EPROA101 DEFINIR SIGILO POR TIPO DE PROCESSO EPROA103 CONFIGURAR NÚMERO DA DECISÃO EPROA104 MANTER ADMISSIBILIDADE POR QUESTIONAMENTO EPROA109 CADASTRAR PERFIL DIGITALIZAÇÃO EPROA111 GERENCIAR FRA

1.16 EPRO-ADM TP UNIDADE TRANSAÇÕES: EPROC014 CONSULTAR METAS AFERIDAS EPROC016 CONSULTAR RHAP EPROC018 CONSULTAR AGENDAMENTOS DO GRAU PASSIVO EPROA007 CADASTRAR EQUIPES EPROA008 ASSOCIAR MEMBROS À EQUIPE EPROA009 ASSOCIAR ATIVIDADES À EQUIPE EPROA010 DEFINIR TAREFAS EPROA023 CONFIGURAR EQUIPES FORMAIS EPROA025 DEFINIR UNIDADES VINCULADAS PELO CONFIGURADOR EPROA033 LOTAÇÃO TEMPORÁRIA EPROA043 MANTER OCORRÊNCIAS EPROA045 CONFIGURAR ATIVIDADE TP UNIDADE EPROA051 ASSOCIAR FUNCIONALIDADES A ATIVIDADES EPROA057 MANTER ACT ORGAO EPROA059 CONFIGURAR PAUTA EPROA060 CONFIGURAR CALENDÁRIO EPROA068 CONFIGURAR CAIXA TRABALHO PARA TIPO DE UNIDADE EPROA073 CONFIGURAR CÓDIGO RHAP EPROA075 CONFIGURAR RHAP EPROA078 CONFIGURAR METAS EPROA079 CONFIGURAR COEFICIENTE META EPROA081 MANTER RESULTADO DE JULGAMENTO EPROA086 MANTER FICHA DE QUESITO EPROA087 CONFIGURAR MOTIVO EXONERAÇÃO EPROA088 INFORMAR RESULTADO POR QUESTIONAMENTO EPROA089 MANTER CONFIGURAÇÃO QUESTIONAMENTO EPROA090 CONFIGURAR TIPO DE UNIDADE EPROA103 CONFIGURAR NÚMERO DA DECISÃO EPROA104 MANTER ADMISSIBILIDADE POR QUESTIONAMENTO EPROA114 CONFIGURAR CAIXA TRABALHO PARA UNIDADE

1.17 EPRO-INTEGRACAO SITIO CARF TRANSAÇÕES EPROA110 INTEGRAÇÃO SITIO CARF

1.18 EPRO-FLUXO TRAB RESTRITO TRANSAÇÕES: EPROC000 TELA PRINCIPAL EPROC003 VISUALIZAR DOCUMENTO EPROC004 VISUALIZAR PROCESSO EPROC005 ACESSAR CAIXA TRABALHO EPROC012 CONSULTAR BIRO EPROA001 MOVIMENTAR PROCESSO EPROA002 COPIAR PROCESSO EPROA003 IMPRIMIR PROCESSO EPROA004 ANEXAR DOCUMENTO EPROA005 ASSINAR DOCUMENTO EPROA006 CONFIRMAR DOCUMENTO EPROA013 REALIZAR CIÊNCIA EPROA014 CANCELAR CIÊNCIA EPROA026 REALIZAR APENSAÇÃO EPROA027 OBTER COPIA DOCUMENTO EPROA028 COPIAR DOCUMENTO EPROA029 SUBSTITUIR DOCUMENTO MINUTA EPROA030 ALTERAR TAREFA PROCESSO EPROA038 CANCELAR MOVIMENTAÇÃO EPROA039 CANCELAR DISTRIBUIÇÃO EPROA040 CONFIRMAR MOVIMENTAÇÃO EPROA041 CONFIRMAR DISTRIBUIÇÃO EPROA048 MANTER LOCALIZAÇÃO PROCESSO FÍSICO EPROA049 ALTERAR OCORRÊNCIA PROCESSO EPROA050 IMPRIMIR TERMO RECEBIMENTO PROC. FÍSICO EPROA052 ALTERAR TIPO DE DOCUMENTO EPROA053 SOLICITAR ENVIO DO PROCESSO FÍSICO EPROA054 ATENDER SOLICITAÇÕES ENVIO PROC. FÍSICO EPROA055 MANTER LOTES DE PROCESSOS EPROA060 CONFIGURAR CALENDÁRIO EPROA061 INDICAR PROCESSO PAUTA EPROA064 REGISTRAR EVENTOS E RESULTADOS DA SESSÃO DE JULGAMENTO EPROA065 REGISTRAR PROVIDÊNCIA EPROA067 CONFIGURAR CRITÉRIOS DE FILTRO EPROA069 ALTERAR VOLUME PROCESSO COMPROT EPROA077 PREENCHER FRA EPROA096 REGISTRAR QUESTIONAMENTO EPROA099 IMPORTAR PROCESSO ELETRÔNICO EPROA107 CADASTRAR PROCESSO DOSSIÊ EPROA112 AUTENTICAR DOCUMENTO DA SJD EPROA113 SOLICITAR JUNTADA DE DOCUMENTO DIRETA AO PROCESSO EPROC017 CONSULTAR SOLICITAÇÃO DE JUNTADA DIRETA AO PROCESSO 1.19 EPRO-FLUXO TRAB RESTRITO EQUIPE **TRANSACÕES** EPROC000 TELA PRINCIPAL EPROC003 VISUALIZAR DOCUMENTO EPROC004 VISUALIZAR PROCESSO EPROC005 ACESSAR CAIXA TRABALHO EPROC012 CONSULTAR BIRO

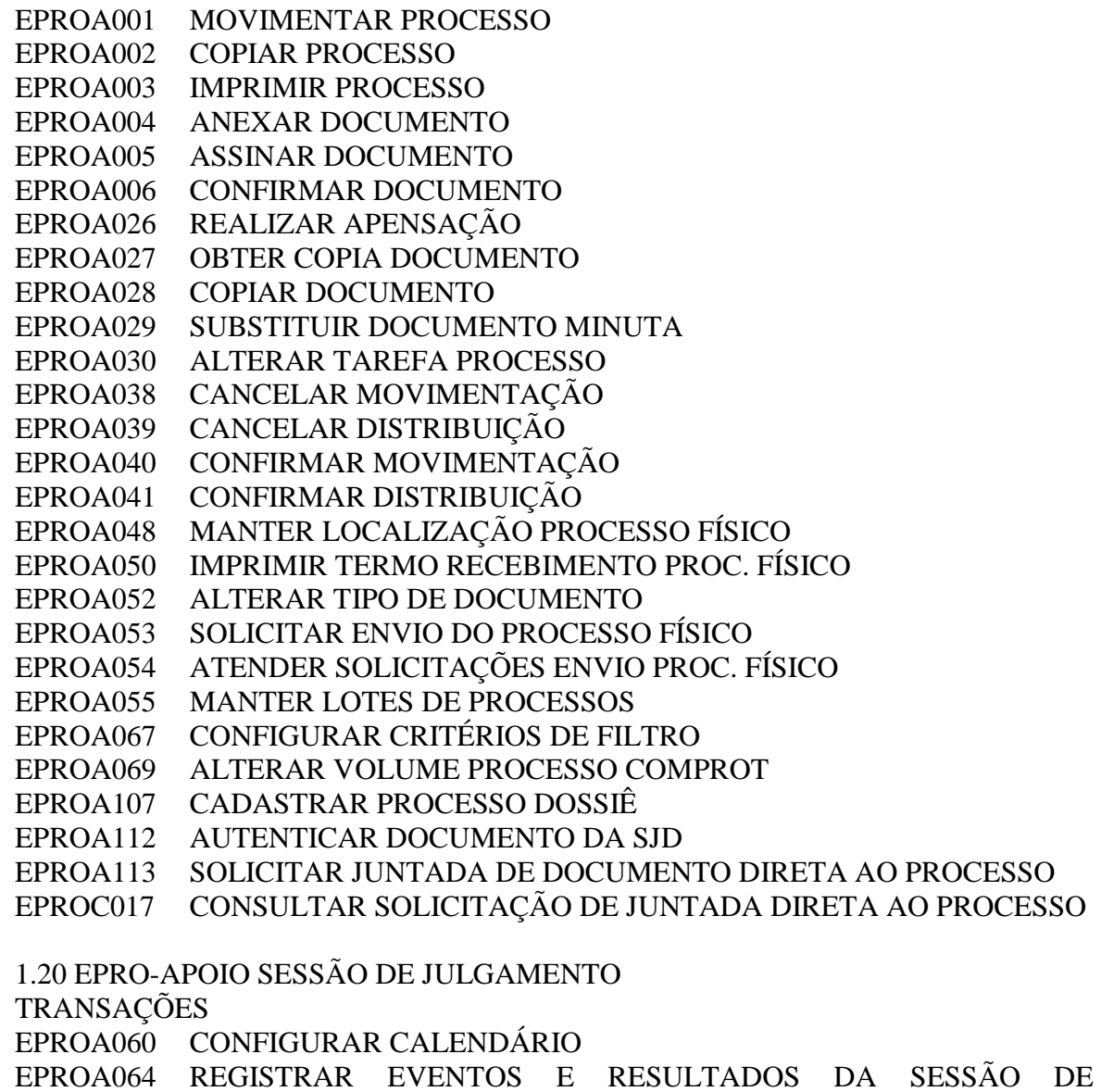

JULGAMENTO

EPROA065 REGISTRAR PROVIDÊNCIA

EPROA096 REGISTRAR QUESTIONAMENTO